# Где должен размещаться файл защиты лицензии «Клеверенс»

Последние изменения: 2024-03-26

Без лицензии программные продукты на платформе Mobile SMARTS работают в демо-режиме, а это значит, что в один документ можно записать не более 3-х строк (или при отправке на сервер документ будет обрезаться до 3-х строк). Чтобы этого не допустить, на каждый ТСД приобретается своя лицензия, в виде кода активации или файла защиты лицензии.

Получить лицензию можно одним из способов, описанных в статье.

Для корректной работы файл лицензии должен находиться и на мобильном устройстве, и на сервере (в первую очередь его наличие проверяется на устройстве).

Где проверить наличие файла лицензии на разных устройствах:

1. **ТСД с ОС Android.**

«Файлы» --> папка MobileSMARTSv3.

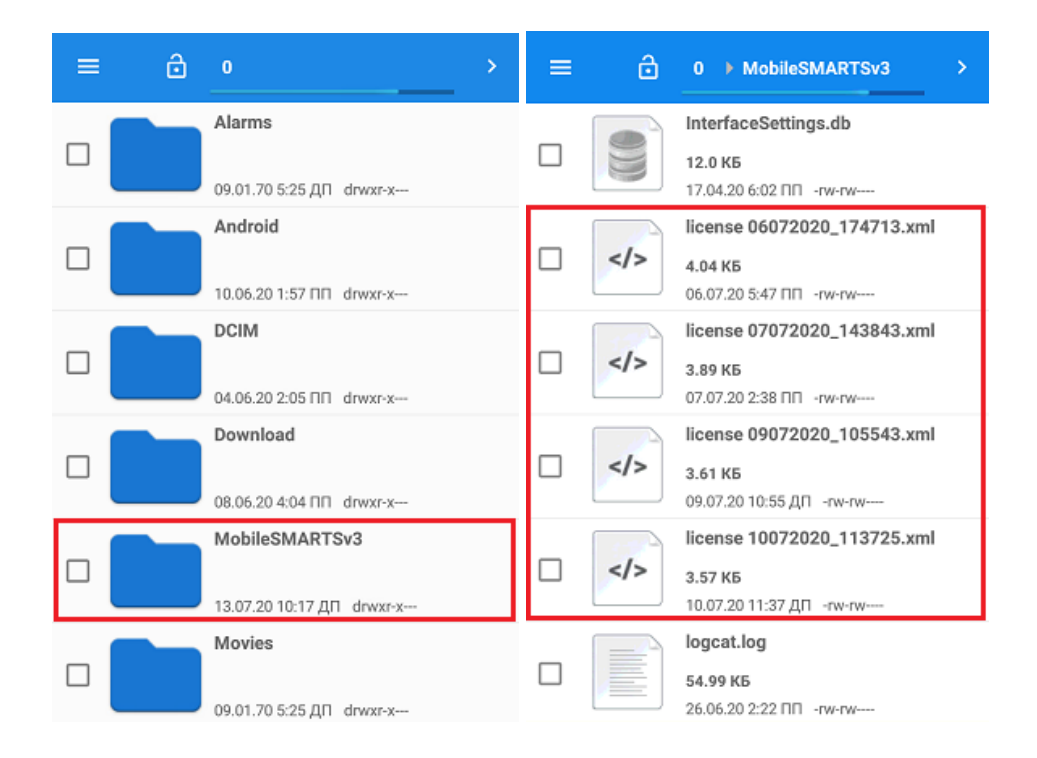

2. **ТСД с ОС WinCE\ Mobile.**

Наименование папки может отличаться в зависимости от модели ТСД (например, Application\ MobileSMARTS, Nand\ MobileSMARTS, Program Files\ MobileSMARTS и др.).

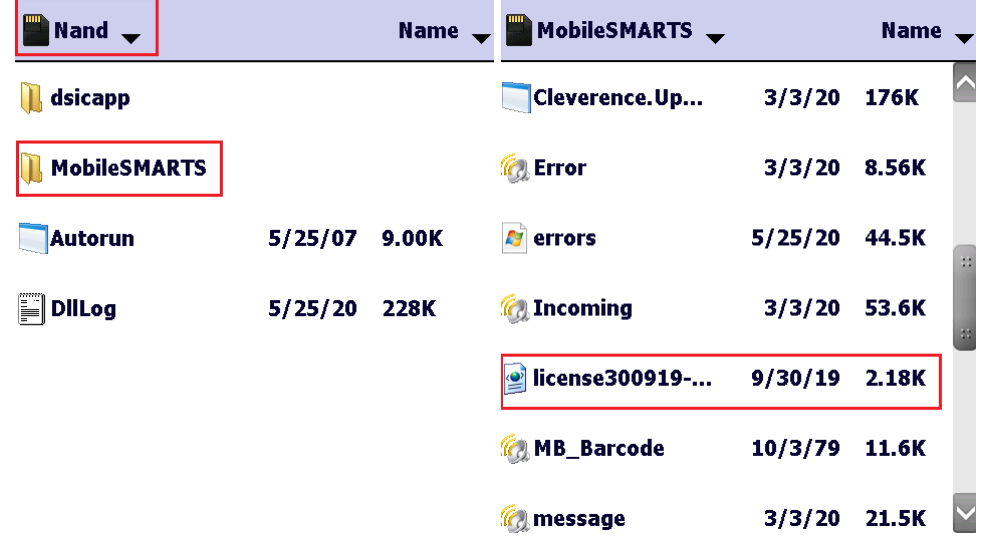

3. **ПК (сервер Mobile SMARTS).**

Папки по пути «C:\ProgramData\Cleverence\Licenses» и «C:\ProgramData\Cleverence\Базы Mobile SMARTS\имя вашей базы\Licenses» (указан путь по умолчанию, но вы можете поместить базу в любую папку)

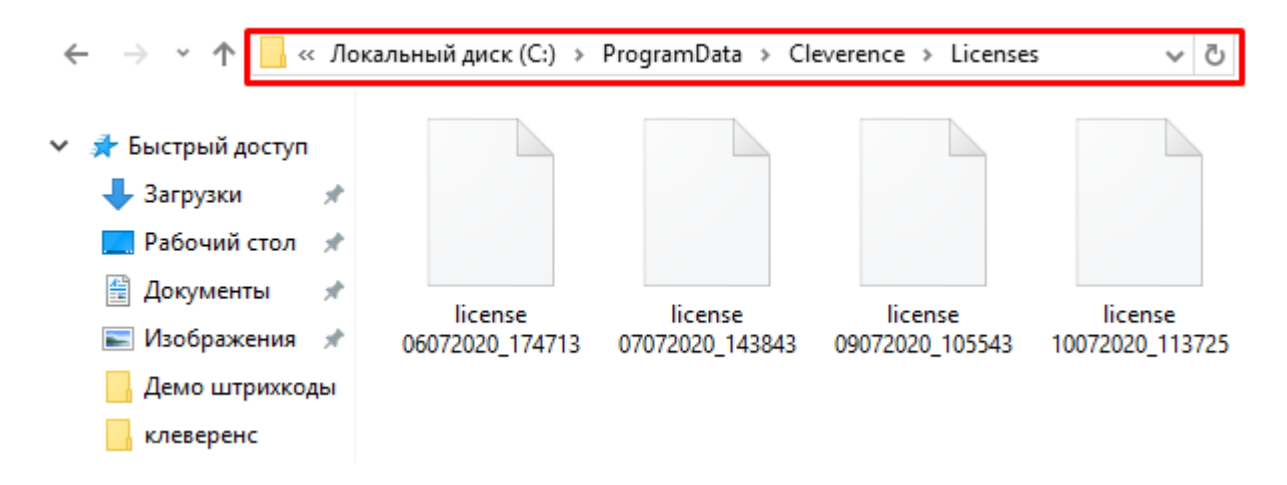

Если в вышеуказанных папках отсутствует файл лицензии, переместите его туда из той папки, где он находится.

Независимо от того, каким путем была получена лицензия (на ТСД или с помощью менеджера лицензий), мобильное устройство и сервер автоматически обменяются файлом лицензии при первом обмене. В случае прямого обмена с ТСД файл лицензии копируется при выгрузке данных на ТСД (например, при выгрузке номенклатуры).

Если случился сбой программы и после обмена файл лицензии не появился в нужной папке, скопируйте и поместите его туда вручную (при отправке лицензии на терминал он должен быть подключен к ПК с помощью USB-кабеля).

В окне менеджера лицензий появится соответствующая запись.

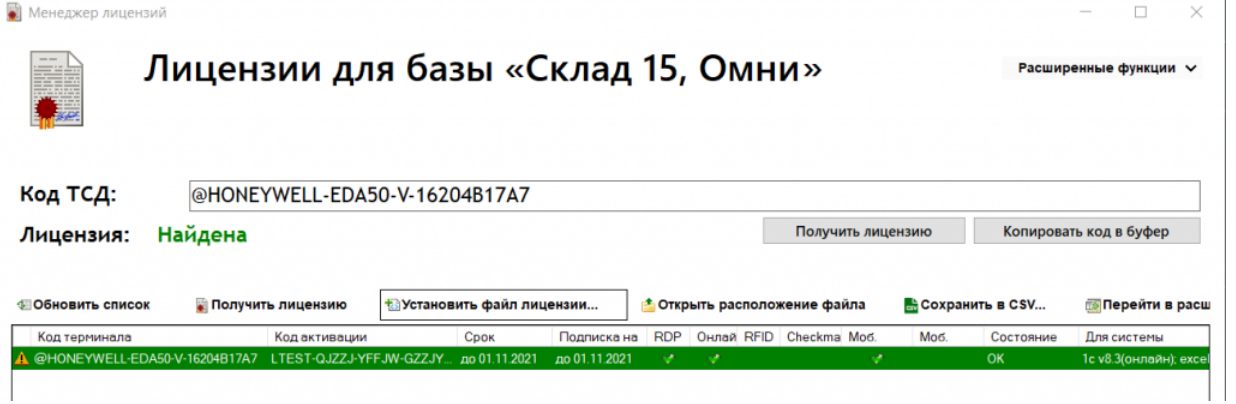

В случае, если вы работаете с папкой обмена в режиме терминального доступа (RDP), при обмене через папку файлы лицензий копируются из папки по пути «C:\ProgramData\Cleverence\Базы Mobile SMARTS\имя вашей базы\Licenses» в папку обмена при выгрузке данных (например, при выгрузке номенклатуры из 1С). Далее при запуске синхронизации через утилиту RDP файлы лицензий копируются из папки обмена на ТСД в папку Mobile SMARTS. Можно вручную скопировать файл лицензии в папку обмена, а также на ТСД.

## Не нашли что искали?

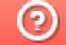

Задать вопрос в техническую поддержку

# Инструкция по получению лицензии к «Кировке»

Последние изменения: 2024-03-26

Чтобы получить лицензию для «Кировки», следует:

- 1. Скачать и установить дистрибутив себе на компьютер.
- 2. Установить клиента на ТСД при помощи специального установщика.
- 3. Запустить клиента на ТСД и получить уникальный код устройства (с помощью « Менеджера лицензий» или на самом устройстве (см. как получить уникальный код ТСД на Android ).
- 4. Получить код активации (см. ниже).
- 5. Получить лицензию одним из возможных способов:
	- на мобильном устройстве;
	- на сайте «Клеверенса»;
	- в менеджере лицензий.

### Получение кода активации

Для получения кода активации можно обратиться в отдел продаж «Клеверенса» или к его партнерам. Независимо от того, у кого вы приобретаете лицензию, для получения кода активации необходимо предоставить название лицензируемого продукта (кроме ОЕМ лицензии) и желаемый уровень лицензии.

Код активации может быть предоставлен либо на лицензионной карточке, либо в электронном виде.

#### Получение лицензии

Для получения лицензии по коду активации можно воспользоваться одним из способов, описанных в статье «Получение и восстановление лицензий».

#### Не нашли что искали?

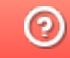

Задать вопрос в техническую поддержку

# Кировка. Клеим коды

Последние изменения: 2024-03-26

Лицензия уровня «КЛЕИМ КОДЫ» — самый простой уровень лицензии в «Кировке». Он позволяет промаркировать товар, если на него уже нанесен GTIN или другой штрихкод, идентифицирующий товар.

### Функциональные возможности

Печать этикеток с кодами маркировки для последующей оклейки товара.

# Алгоритм работы

Маркировка (оклейка) возможна только для товаров, которые предварительно были описаны по правилам маркировки и зарегистрированы в системе GS1.

1. **Заказ КМ.** Отсканируйте штрихкод на товаре или выберите нужную позицию из списка номенклатуры на ТСД. Далее необходимо ввести количество кодов, требуемых для маркировки и завершить документ на ТСД.

В режиме работы онлайн документ «Заказ КМ» заказывает новые КМ в ГИС МТ напрямую. В режиме работы офлайн документ «Заказ КМ» получает коды маркировки у сервера «Кировки», куда их необходимо предварительно выгрузить из учетной системы или через утилиту обмена Excel/CSV.

2. **Нанесение КМ.** Следующее действие зависит от режима работы, в котором происходит маркировка.

Если происходит работа в режиме офлайн, необходимо открыть на устройстве документ «Нанесение КМ». В онлайн режиме можно либо создать новый документ на ТСД, либо использовать уже имеющийся.

После того как нужный документ открыт, отсканируйте ШК товара. После этого начнется печать этикетки, которая будет содержать все основные данные (в том числе код маркировки). Готовая этикетка клеится на соответствующий товар.

3. **Ввод КМ в оборот.** Просто наклеенная этикетка еще не является действительной. Для присвоения коду

маркировки законного статуса, необходимо подать отчет о нанесении КМ в систему ГИС МТ. Только после этого товары разрешены к обороту (продажа, возврат, списание).

Вводить коды маркировки в оборот ГИС МТ можно из специального документа на ТСД, доступного только пользователям группы «Менеджер», либо самостоятельно в личном кабинете, на основе выгруженных документов (например, через утилиту обмена Excel/CSV), которые отражают нанесение КМ в Mobile SMARTS.

## Режимы работы в «Кировка. Клеим коды»

## «КЛЕИМ КОДЫ» ОНЛАЙН

Для работы в данном режиме требуется постоянная связь ТСД с сервером Mobile SMARTS.

Оклейка кодами маркировки онлайн — это сканирование и печать этикеток с КМ в режиме постоянной онлайнсвязи мобильного устройства (ТСД) с сервером «Кировки». Это необходимо для того, чтобы на сервере при каждом сканировании происходила проверка, был ли такой код уже использован. Такая проверка позволяет избежать расхождений и повторного использования КМ.

При необходимости распечатать этикетку с новым кодом маркировки, мобильное устройство обращается к серверу, и он выдает свободный код.

## «КЛЕИМ КОДЫ» ОФЛАЙН

Оклейка кодами маркировки в офлайне — это сканирование и печать этикеток с кодами маркировки в условиях отсутствия беспроводной связи.

Для работы в офлайне коды маркировки необходимо предварительно закачать на мобильное устройство, чтобы затем использовать их во время печати этикеток. Для этого необходимо:

- 1. Создать на мобильном устройстве (ТСД) документ «Заказ КМ», указать в нем номенклатуру и требуемое количество кодов. Такой документ обеспечивает надежность того, что каждый код маркировки будет использован только один раз.
- 2. Завершить и отправить документ «Заказ КМ» на сервер «Кировки». Сервер обработает документ и предоставит необходимое количество кодов маркировки. В случае если нет достаточного количества КМ, они дозаказываются. В результате на основании полученных кодов будет сформирован новый документ «Нанесение КМ».
- 3. Готовый к работе документ «Нанесение КМ» автоматически отправляется обратно на ТСД. Можно начинать маркировку товаров.
- 4. После завершения работы с документом «Нанесение КМ» и отправкой его на сервер, все

неиспользованные КМ будут снова свободны для использования, а все использованные коды маркировки могут быть введены в оборот.

# Не нашли что искали?

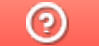

Задать вопрос в техническую поддержку

# Кировка. Зарубежный склад

Последние изменения: 2024-03-26

Лицензия уровня «ЗАРУБЕЖНЫЙ СКЛАД» — предназначена для организаций, имеющих производство или склад за рубежом. Данный уровень лицензии позволяет решить следующие вопросы:

- 1. проконтролировать работника, который находится в другой стране;
- 2. вести учет продукции в соответствии с новыми правилами ЦРПТ и GS1;
- 3. проводить грамотную агрегацию товара и обратный процесс;
- 4. не терять эффективности уже настроенных бизнес-процессов;

### Функциональные возможности

Нанесение фабричных или печать мобильных этикеток, агрегация короба и палеты, сборка для отгрузки товара со склада.

## Алгоритм работы

Маркировка (оклейка) возможна только для товаров, которые предварительно были описаны по правилам маркировки и зарегистрированы в системе GS1.

1. **Заказ КМ.** Отсканируйте штрихкод на товаре или выберите нужную позицию из списка номенклатуры на ТСД. Далее необходимо ввести количество кодов, требуемых для маркировки и завершить документ на ТСД.

В случае использования лицензий «без обмена с ГИС МТ» документ «Заказ КМ» получает коды маркировки у сервера «Кировки», куда их необходимо предварительно выгрузить из учетной системы или через утилиту обмена Excel/CSV. Если же используется лицензия «с обменом», «Кировка» будет дозаказывать недостающие КМ в ГИС МТ.

2. **Нанесение КМ.** Откройте на устройстве документ «Нанесение КМ» и отсканируйте ШК товара. После этого начнется печать этикетки, которая будет содержать все основные данные (в том числе код маркировки). Готовая этикетка клеится на соответствующий товар.

#### **Агрегация**

После того, как товар промаркирован (т.е на него нанесены КМ), можно переместить отдельные товарные позиции в транспортную упаковку - коробку. Для этого необходимо:

- Отсканировать код коробки.
- Отсканировать КМ, агрегируемые в указанную коробку.
- Закрыть коробку нажатием кнопки на экране ТСД.
- Опционально, все завершенные (закрытые) коробки можно сразу переместить на палету, нажав кнопку на экране ТСД и отсканировав штрихкод палеты.

Также возможна агрегация коробок в палету по отдельной кнопке в меню на ТСД. Для этого сначала сканируется палета, а затем все коробки, которые в нее агрегируются.

#### **Расформирование коробок и палет**

Если транспортная упаковка (коробка, палета) была расформирована в ГИС МТ, то с ней нельзя выполнять никакие агрегационные действия. Транспортные упаковки, в которых не осталось КМ или других транспортных упаковок в результате переаграции, автоматически расформировываются в ГИС МТ.

Данный процесс является обратным агрегации. Расформированию подлежат только указанные транспортные упаковки, без учета вложенности. То есть, если расформировать палету, в которой были коробки с КМ, то в коробках останутся КМ, но сами коробки останутся без упаковки вышестоящего уровня.

В процессе расформирования сканируются штрихкоды транспортных упаковок.

4. **Отгрузка товара со склада.** Документ «Отгрузка» создается на ТСД. В начале операции можно отсканировать штрихкод контейнера, в который будет отгружаться товар. Далее сканируются палеты и/ или коробки, подлежащие отгрузке. Далее документ «Отгрузка» должен быть завершен на ТСД и отправлен на сервер.

## Режимы работы в «Кировка. Зарубежный склад»

## «ЗАРУБЕЖНЫЙ СКЛАД»: ОФЛАЙН

Для данного уровня лицензии возможна работа в условиях отсутствия постоянной беспроводной связи ТСД с сервером Mobile SMARTS.

Коды маркировки требуются только для оклейки товара этикетками и загружаются на мобильное устройство в соответствии с алгоритмом, аналогичном уровню лицензии «КЛЕИМ КОДЫ: ОФЛАЙН».

### Не нашли что искали?

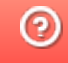

# Совместная работа «Кировка, Клеим коды» и «Кировка, Зарубежный склад»

Последние изменения: 2024-03-26

Как уже известно, у программного продукта «Кировка» есть два уровня лицензии. И основное их отличие только в том, где они могут использоваться (в России или за рубежом), и доступность некоторых операций.

- 1. **«Клеим коды»** простая лицензия, с помощью которой можно маркировать и вводить в оборот обувь на территории РФ.
- 2. **«Зарубежный склад»** предназначена только для маркировки обуви на производствах (складах), которые находятся за пределами РФ. Ввод в оборот (и впоследствии продажа) продукции, промаркированной с помощью данного уровня, возможен только после того, как она окажется на территории России.

Рассмотрим ситуацию, когда юридическое лицо имеет производства и на территории РФ, и за рубежом. В таком случае для маркировки продукции необходимо:

Данная схема представляет собой частный случай организации обмена между её элементами. «Кировка» может работать без учетной системы, и взаимодействовать с ГИС МТ напрямую.

- быть зарегистрированным в системе GS1 и иметь личный кабинет пользователя на сайте Честного ЗНАКА для работы с системой ГИС МТ, куда заносятся данные по товарам и заказываются КМ;
- иметь учетную систему (например, 1С, ERP), которая предназначена для хранения и обработки данных, а также для обмена ими с мобильным устройством пользователя;
- установить на ПК базы «Кировка, Клеим коды» и «Кировка, Зарубежный склад»;
- подключить к базам терминалы сбора данных с установленным на нем ПО «Кировка» (в любом количестве, в любой стране).

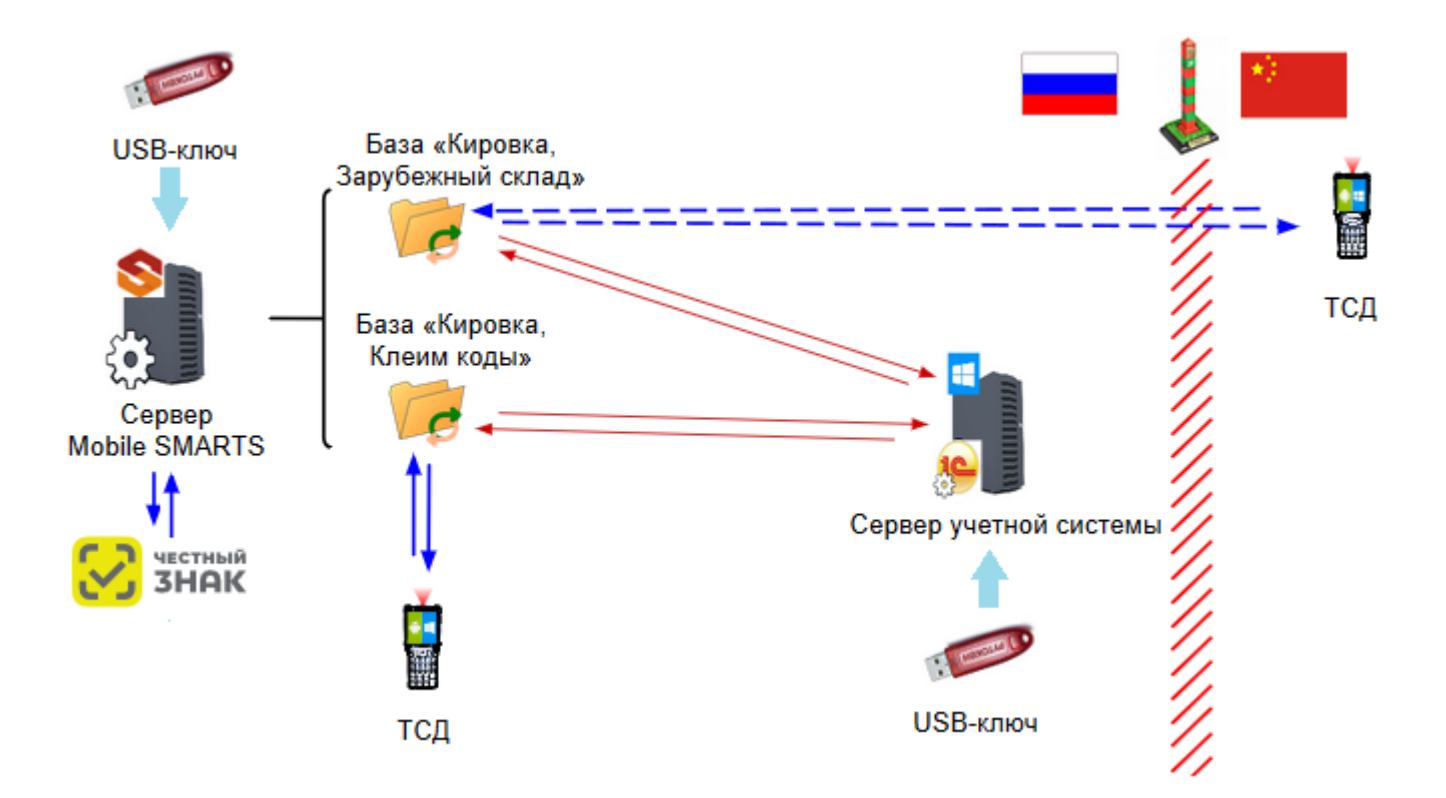

Вместо «Кировки, Клеим коды» можно использовать «Склад 15 с Кировкой».

Обе базы «Кировки» расположены на одном сервере Mobile SMARTS, обращаются к одной учетной системе (опционально) и взаимодействуют с ГИС МТ напрямую через API (для получения кодов маркировки). Полученные КМ можно печатать и маркировать ими продукцию прямо на производстве обуви, российском или зарубежном.

В отличие от маркировки обуви, которую можно провести как в РФ, так и за рубежом, и функционал которой заложен в оба уровня лицензий «Кировка», ввод в оборот промаркированной продукции возможен только на территории РФ и только в уровне лицензии «Клеим коды».

В уровне «Зарубежный склад» такая операция, как «Ввод в оборот», отсутствует. Ввод в оборот продукции, изготовленной за рубежом, возможен только после того, как товар прибыл на российскую таможню и задекларирован. Затем декларация отправляется к производителю на территории РФ, и на её основании можно вводить в оборот все указанные в декларации товары. Для этого также можно использовать лицензию «Клеим коды» или «Склад 15 с Кировкой» (операция «Ввод в оборот»).

#### Не нашли что искали?

の Задать вопрос в техническую поддержку

# Демо-режим работы «Кировки»

Последние изменения: 2024-03-26

Не существует какой-то отдельной демо-версии «Кировки». Продукт един, дистрибутив программы представлен на сайте в виде полноценной версии, которую можно спокойно скачать, установить и опробовать.

Нюанс в том, что при отсутствии специальных файлов защиты лицензии, которые выдаются «Клеверенс» на конкретные модели терминалов сбора данных, программа будет работать в демо-режиме. При этом на ТСД у всех операций будут отображаться пометки «Демо».

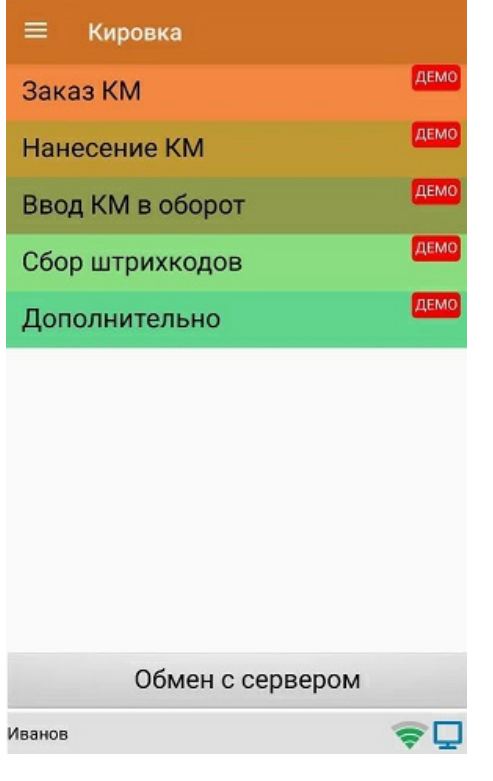

В демо-режиме можно выгружать на терминал любое количество номенклатуры (карточек товаров, чтобы опробовать скорость и адекватность работы). Демо-режим ограничивает только количество строк, которые могут быть записаны в один документ (а значит, и количество отсканированных товаров) — их может быть не больше 3-х. После достижения максимального количества строк документ автоматически закроется и на экране ТСД появится соответствующее сообщение.

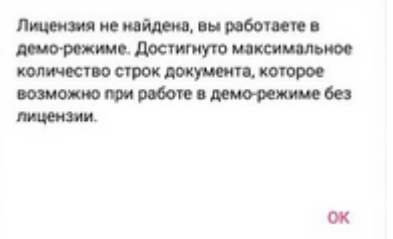

В остальном работа в демо-режиме совершенно идентична работе с полноценной лицензией, и позволяет проверить все возможности представленного программного обеспечения.

Несмотря на демо-режим, скачанная и установленная «Кировка» является полноценным программным продуктом. После того, как вами будет получена лицензия, ничего заново скачивать и устанавливать не придется — просто скопируйте полученный файл защиты лицензии в нужную папку для всех тех ТСД, для которых получена лицензия, программа тут же начнет работать в полноценном режиме.

Подробнее прочитать о лицензировании «Кировки».

# Не нашли что искали?

 $\odot$ Задать вопрос в техническую поддержку